# **Tips for Accessing Library Resources**

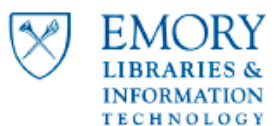

# **Avoid Multiple Logins**

- Only one login is required for each browser session.
- If on a single user computer, consider leaving the browser window open.
- If on a single user computer running Google Chrome, change settings "On Startup" to "continue where you left off." Browser will then authenticate across multiple browser sessions.

# **Access Full Text Articles through PubMed**

- Start from the library website or bookmark Emory Libraries' PubMed link: <http://www.ncbi.nlm.nih.gov/pubmed?otool=emorylib>
- To view full text, select the  $\left| \frac{\text{Find } \mathsf{H} \mathsf{Q} \text{ Empty}}{\text{link available from the abstract view of the article.}} \right|$
- Do not use the provided Publisher's Link.

## **Access a Full Text Journal using the new eJournals web page:**

- Visit or bookmark<http://ejournals.emory.edu/> to view Emory journal holdings.
- Type Journal title name or title keywords into search bar.
- Select if title "Contains" or "Starts with" keywords, as appropriate.
- After selecting the desired journal title, click "Go" for the desired coverage years.
- For best results, do not use journal acronyms or abbreviations.

### **Bookmark a Journal or Database of Interest:**

- Follow instructions above to find the desired journal through the library eJournals website.
- Begin a database search through the library website: [http://health.library.emory.edu/biomedical](http://health.library.emory.edu/biomedical-resources/essentials/databases/index.php)[resources/essentials/databases/index.php](http://health.library.emory.edu/biomedical-resources/essentials/databases/index.php)
- When prompted, sign in with Emory Net ID and password.
- Once the journal/database homepage has opened, copy or bookmark the displayed URL.
- Correct URL should contain proxy.library.emory.edu.

#### **Create RSS feed using the Emory proxy URL**

- Follow instructions above to access the journal/database of interest.
- Once viewing the desired homepage with proxy.library.emory.edu appearing in the URL, create the RSS or database alert feed.
- New RSS feeds and alerts will now link through proxy web address.
- May not work with all RSS providers.

#### **View Article Links from a Journal Table of Contents or other email**

- Follow instructions above to open desired journal/database in default browser.
- Authenticate with Emory NetID and Password.
- Leaving the browser open, return to email.
- Links will now open through proxy URL in the open browser window.

# **Contact Ask-A-Librarian at <http://health.library.emory.edu/ask-librarian> for additional support.**